## **Inloggen op Canvas**

• Start de **webbrowser** (bij voorkeur Google Chrome of Microsoft Edge).

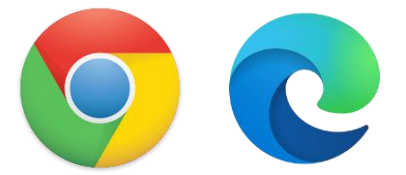

Surf naar <https://miras.instructure.com/>

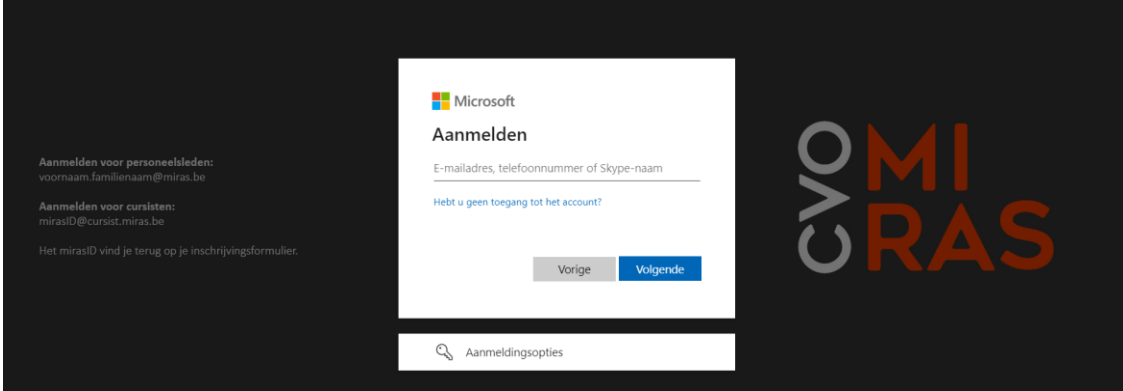

• Meld je aan met jouw miras **e-mailadres**.

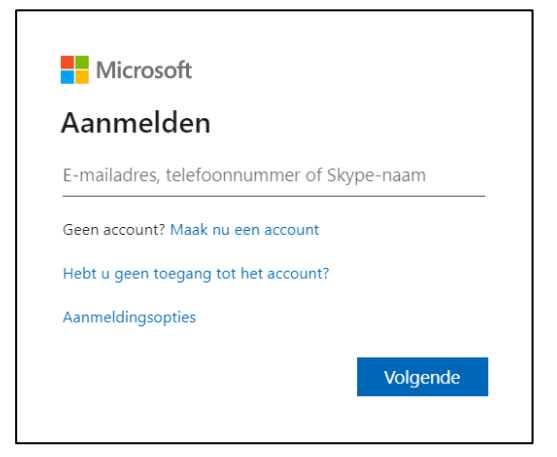

- Vul je **wachtwoord** in en klik op **Aanmelden**.
- Je bent **aangemeld op Canvas.**